## **DECYZJE ŚRODOWISKOWE**

#### *Charakterystyka*

*Moduł wspomaga przeprowadzenie procedury wydawania decyzji np. o środowiskowych uwarunkowaniach lokalizacji inwestycji, na wycinkę drzew czy pozwoleń wodnoprawnych; od weryfikacji wniosku, aż do wydruku gotowej decyzji. Szczególną jego zaletą jest możliwość powiązania sprawy z graficznym przedstawieniem jej zakresu. Pozwala także na prowadzenie różnych pism w sprawie oraz tworzenie w formie elektronicznej rejestru wydawanych decyzji, czy wykonywanie różnego rodzaju zestawień i wydruków.*

#### *Podstawa prawna*

*Prawo ochrony środowiska z dnia 27 kwietnia 2001 r. (t.j. Dz.U. z 2013 r., poz.1232, z późn. zm.) Ustawa z dnia 16 kwietnia 2004 r. o ochronie*

*przyrody (t.j. Dz.U. z 2015 r., poz.1651, z późn. zm.)*

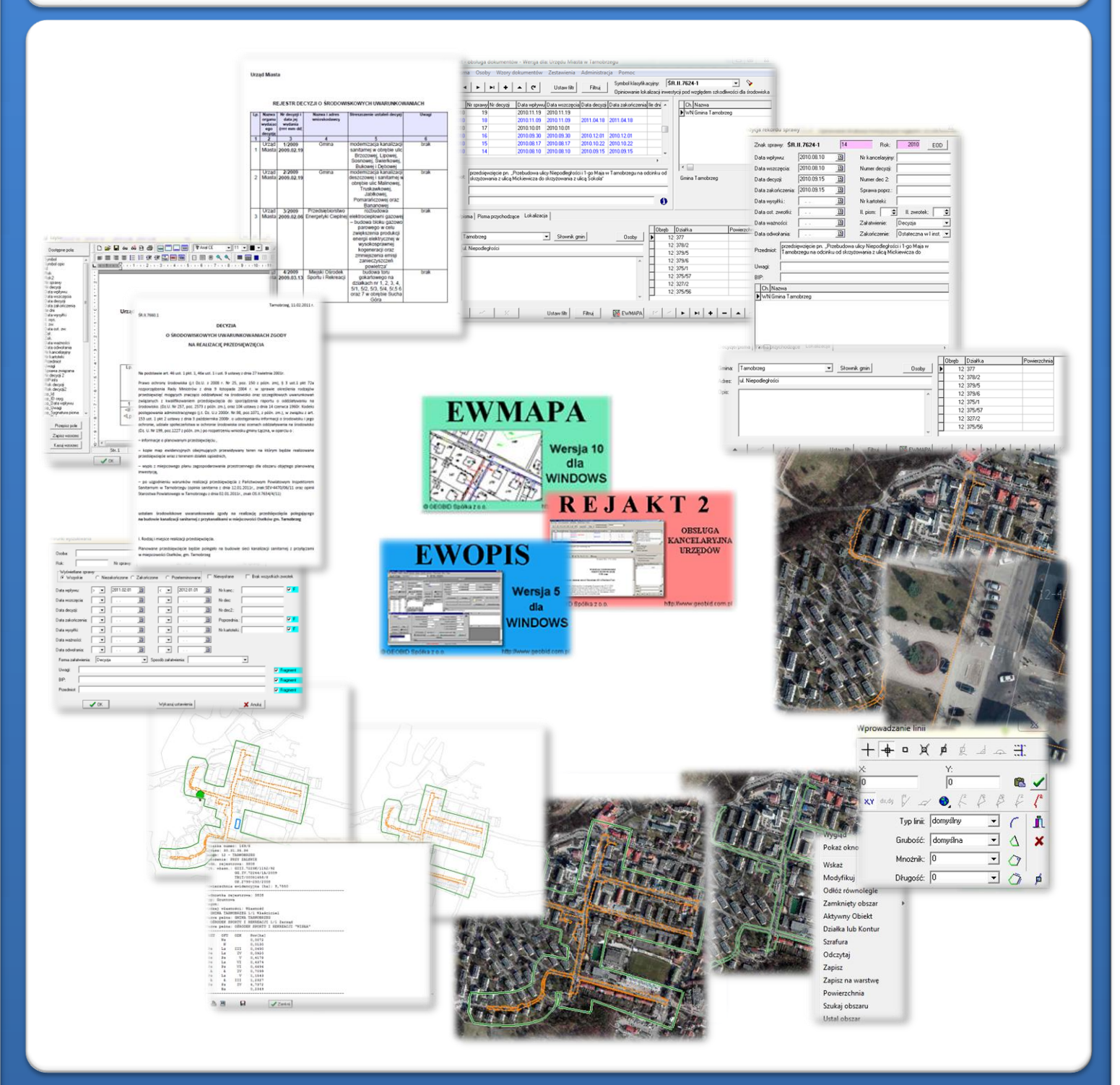

# ZAWARTOŚĆ MODUŁU

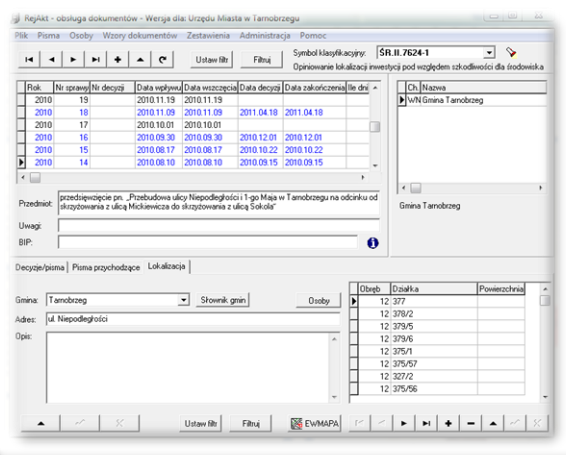

#### *Rejestr spraw (REJAKT)*

*W programie REJAKT sprawy prowadzone są w ramach sygnatury spraw (zdefiniowanej przez użytkownika) i przedstawione w postaci listy za pomocą czytelnego i przejrzystego interfejsu. Interfejs umożliwia jednoczesne przeglądanie atrybutów (parametrów) sprawy takich jak data wniosku, data decyzji, przedmiotu sprawy, strony występujące w sprawie. Ze sprawą powiązane są pisma powstające w toku postępowania. Program umożliwia przechowywanie treści wniosku (np. skanów) oraz treści pism i decyzji tworzonych w wewnętrznym edytorze pism.*

#### *Edycja sprawy (REJAKT)*

*Prowadzenie pojedynczej sprawy jest bardzo proste. Po utworzeniu nowej sprawy, jej edycja polega na określeniu podstawowych dat, wpisaniu przedmiotu sprawy oraz określeniu osób (początkowo jedynie wnioskodawcy). Program umożliwia zdefiniowanie wielu parametrów sprawy, jednak w związku z faktem, iż pola są nieobowiązkowe, sprawa może być założona jedynie poprzez wprowadzenie atrybutów podstawowych (pola oznaczone w kolorze różowym) .* 

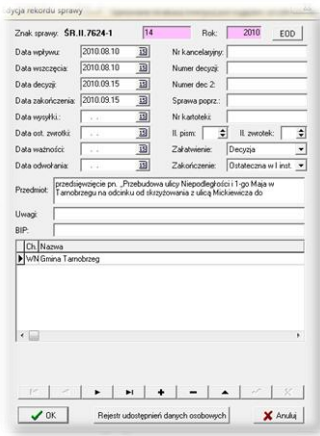

*Program umożliwia wprowadzenie i zachowanie w bazie skanu wniosku lub jego tekstu, jeśli wpłynął w formie elektronicznej.*

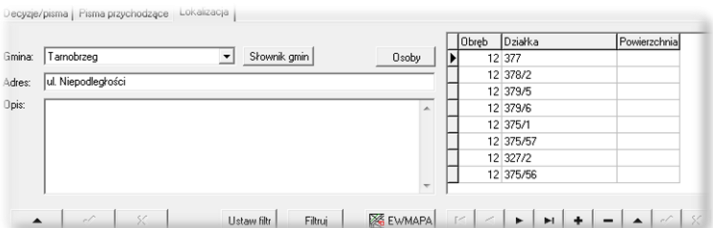

#### *Parametry lokalizacyjne sprawy (REJAKT)*

*Program REJAKT umożliwia zdefiniowanie parametrów lokalizacyjnych danej sprawy przez wpisanie numerów działek, których dotyczy postępowanie. W zależności, jak zdefiniowana została sygnatura sprawy, taka zakładka lokalizacyjna będzie*

*dostępna. W przypadku postępowania mającego na celu wydanie decyzji środowiskowych, będzie to zakładka "Lokalizacja". Prawidłowo wpisane numery działek, umożliwiają wykonanie wizualizacji na mapie w programie EWMAPA (przycisk EWMAPA). Poza tym zdefiniowanie numerów działek, których dotyczy postępowanie, daje możliwość automatycznego pobrania z programu EWOPIS nazwisk i adresów osób będących stronami w postępowaniu (przycisk Osoby).*

#### *Parametry przestrzenne sprawy (EWMAPA)*

*Po wykonaniu wizualizacji z programu REJAKT, w programie EWMAPA zostają wyświetlone działki, których dotyczy postępowanie. W programie graficznym można wkreślić faktyczny zakres dotyczący postępowania i odczytać pozostałe moduły systemu STRATEG, w zależności od rodzaju wydawanych decyzji. Program posiada rozbudowane możliwości rysowania i tworzenia obiektu powierzchniowego będącego obszarem zainteresowania (sprawy). Rysowanie ułatwia wiele precyzyjnych funkcji wstawiania elementów oraz odnoszenia się do danych wkreślonych już na mapie. Przydatną funkcją są tak zwane zatrzaski, umożliwiające precyzyjne "dopinanie się" do istniejących danych wektorowych (np. do linii pod kątem prostym) lub rysowanie precyzyjne (np. za pomocą współrzędnych lub przyrostów).*

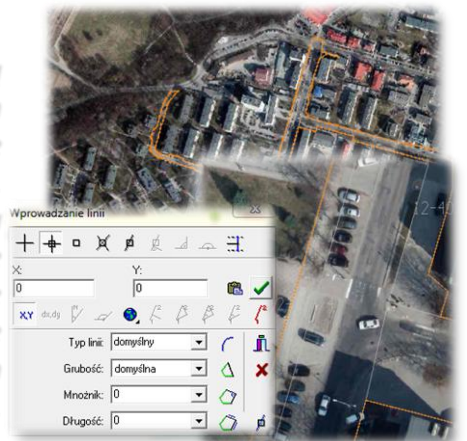

### ZAWARTOŚĆ MODUŁU

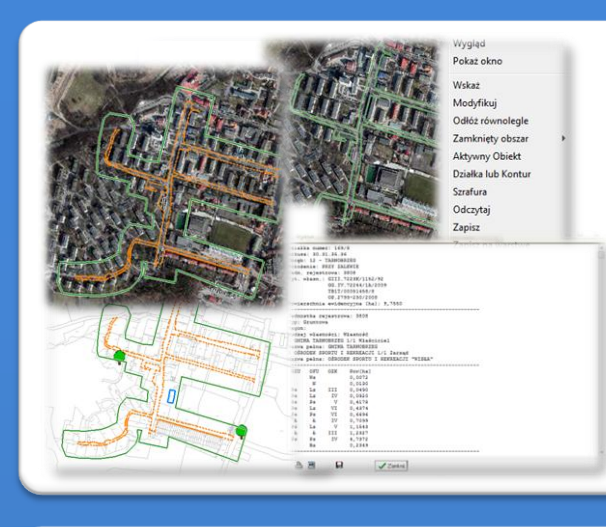

#### *Weryfikacja wniosku (EWOPIS)*

*Podczas procedury weryfikacji wniosku istnieje możliwość odczytywania danych niezbędnych do jej przeprowadzenia (jeśli istnieją one w systemie STRATEG), takich jak studium zagospodarowania, dane dotyczące powierzchniowej sieci hydrograficznej czy ochrony przyrody. Wprowadzenie zakresu decyzji w EWMAPIE, umożliwia również wykonywanie analiz przestrzennych (np..wygenerowanie zestawienia obszarów studium wchodzących w zakres decyzji wraz z ich powierzchnią).*

#### *Filtrowanie spraw (REJAKT)*

*Program REJAKT posiada w szerokim stopniu rozbudowane możliwości filtrowania spraw oraz atrybutów lokalizacyjnych. W zależności od tego, jakie dane zostały wprowadzone do danej sprawy, przez takie parametry można "przefiltrować" daną sygnaturę. Filtry skonstruowane są w taki sposób, aby działały z warunkiem "i" (przykładowo można wyświetlić wszystkie sprawy konkretnego wnioskodawcy złożone w danym roku). Po wykonaniu filtrowania, wybrane sprawy wyświetlają się w oknie głównym programu.* 

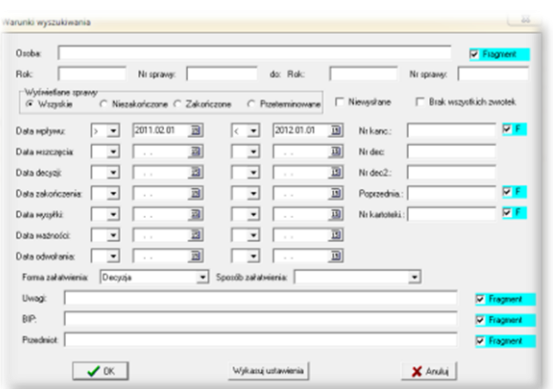

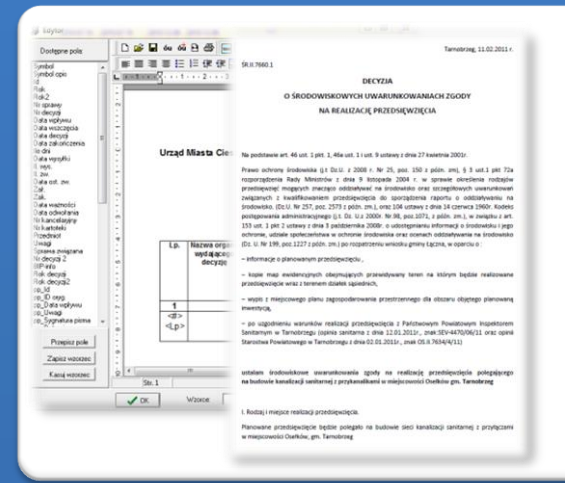

#### *Wydanie decyzji (REJAKT i EWMAPA)*

*Dane wprowadzone w programie REJAKT umożliwiają automatyczne wygenerowanie decyzji. Aby to zrobić, wystarczy jednokrotnie przygotować wzorzec decyzji, składający się ze stałego tekstu oraz zmiennych odczytywanych z parametrów sprawy. Przygotowanie wzorca odbywa się w edytorze tekstu wbudowanym w program REJAKT. Edytor ten zawiera wszystkie niezbędne funkcje (justowanie, wstawianie tabel, edycję nagłówków itp.) . Po wydaniu decyzji można w prosty sposób wydrukować załącznik graficzny (jeśli niezbędne elementy zostały wcześniej naniesione w programie EWMAPA).* 

#### *Ewidencja wydanych decyzji (REJAKT)*

*Prowadzenie wszystkich spraw w programie REJAKT oprócz bieżącej edycji pojedynczej sprawy, umożliwia również wykonywanie zestawień różnego rodzaju. Zestawienia tego typu mogą być wykonywane z danej sygnatury lub wybranych spraw, co umożliwiają rozbudowane funkcje filtrowania w programie REJAKT (np. można wykonać wydruk spraw dla danej działki). Podobnie, jak w przypadku generowania decyzji, zestawienie może być wykonane przez jednokrotne przygotowanie własnego wzorca zestawień, można również zastosować standardowe wzorce zestawień dołączone do programu.*

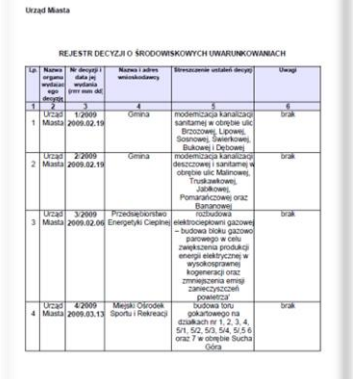

### **PROGRAMY OBSŁUGUJĄCE**

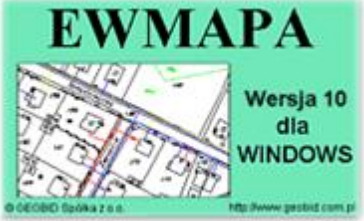

#### *EWMAPA*

*Program jest oryginalną aplikacją obsługującą grafikę komputerową. Aplikacja została stworzona do infrastruktury informacji geograficznej funkcjonującej w Polsce. Program umożliwia prowadzenie graficznej bazy danych oraz powiązanie jej z danymi opisowymi (w postaci zintegrowanej tabeli lub zewnętrznej bazy danych) oraz wykonywanie analiz przestrzennych, będąc tym*

*samym podstawą Systemu Informacji o Terenie. Program został zaprojektowany na powszechnie dostępne komputery osobiste, umożliwiając instalowanie go nawet tam, gdzie aktualnie nie dysponuje się wystarczającymi środkami na założenie kompleksowego Systemu Informacji o Terenie. Dane w programie EWMAPA przechowywane są w pięciu podstawowych strukturach: działki, warstwy, obiekty, rastry, szrafury. Aplikacja umożliwia również wymianę danych (eksport i import) pomiędzy formatami .dxf oraz .shp.*

#### *REJAKT 2*

*Program REJAKT 2 może być zastosowany do kompleksowej obsługi kancelaryjnej urzędu lub do prowadzenia spraw związanych z informacją przestrzenną w danym wydziale czy referacie. Do podstawowych funkcji programu należą: prowadzenie jednolitego rzeczowego wykazu akt, przyporządkowanie symboli wykazu akt do poszczególnych osób, prowadzenie spraw w ramach poszczególnych symboli*

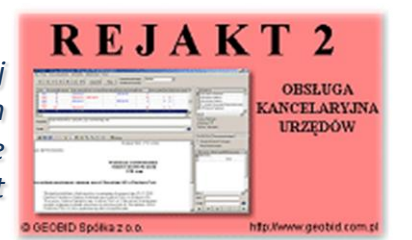

*wykazu, edycja pism z wykorzystaniem wzorców, archiwizacja pism przyporządkowanych do sprawy, prowadzenie rejestru udostępnień danych osobowych. Program REJAKT 2 wykorzystywany do prowadzenia spraw związanych z informacją o terenie, wymaga dodatkowych rozszerzeń LOK-TER, WAR-ZAB, POZ-BUD, które umożliwiają połączenie spraw z obiektami terenowymi zobrazowanymi w programie EWMAPA.*

### **EWOPIS** Wersja 5

dla **WINDOWS** 

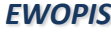

*Program EWOPIS jest narzędziem do zakładania oraz prowadzenia ewidencji gruntów, budynków i lokali zgodnie z obowiązującym prawem. Do podstawowych funkcji programu należą: możliwość prowadzenia ewidencji podmiotów (osób fizycznych, instytucji, małżeństw, podmiotów grupowych) oraz przedmiotów ewidencji (działek, budynków, lokali), a także możliwość*

*obsługi jednostek rejestrowych (gruntowych, budynkowych i lokalowych), import i eksport danych do SWDE, pełna współpraca i integracja z programem EWMAPA, pełna współpraca z programami MIENIE, UW, UMOWY. Program EWOPIS działa o bazę SQL Firebird, zapewniającą wysokie bezpieczeństwo, a także dużą szybkość i niezawodność.* 

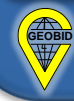